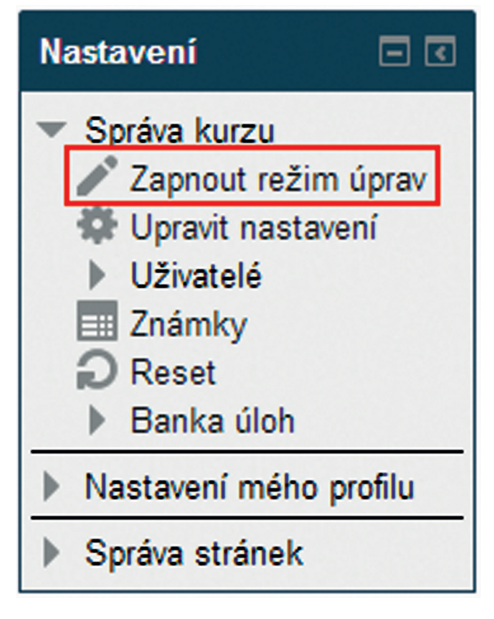

**Obrázek 23 Zapnutí režimu úprav**

Režim úprav umožňuje přidávání či úpravu činností nebo studijních materiálů kurzu.

## **4.2 Pojmenování kurzu a kapitol**

Po založení kurzu a zapnutí režimu úprav se vám objeví prázdný kurz s možností vkládání studijních materiálů a činností.

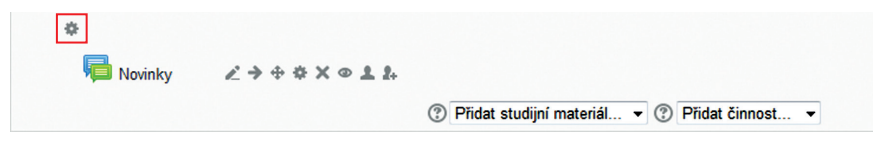

**Obrázek 24 Editace názvu kurzu**

Začněte tím, že pojmenujete kurz kliknutím na tlačítko *Upravit souhrn* (\* ). Nadpis napište do políčka *Název sekce* a do pole *Souhrn* napište krátký text, který stručně vysvětlí obsah dané kapitoly/tématu. Souhrn by měl být co nejkratší, aby se hlavní stránka kurzu neúměrně neprodlužovala.